# **Titles for the scoreboard at SOPAC**

# **Purpose:**

To ensure consistency of titles on the scoreboard at SOPAC for state meets.

The titles for the scoreboard are created by the AOE operators during the set-up of the meet through the Quantum timing system.

# **There are two elements to setting up the titles:**

- 1. Setting up titles in Race/I/Os/Scoreboard/Titles and Presentation
- 2. Editing categories in Race/Settings/Tables/Categories and Status

# **Setting up I/Os/Scoreboard**

Click/Highlight scoreboard.

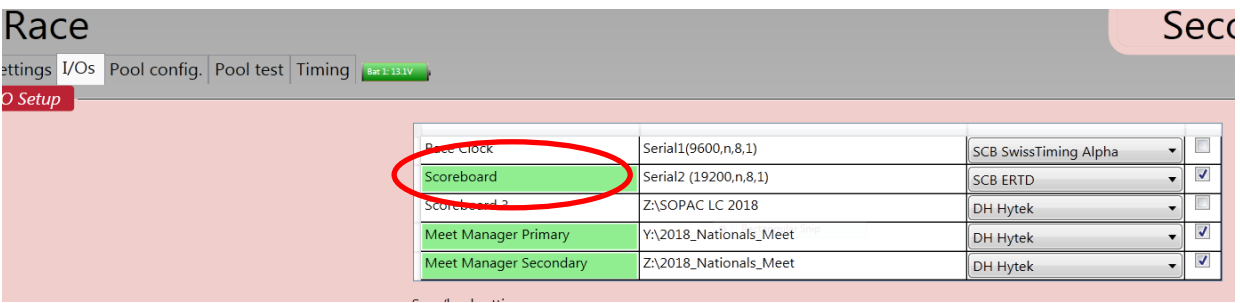

The scoreboard window will display, scroll down to section 4: Tiles and presentation.

Change the Meet name on 4a: This will depend on the meet but will be either:

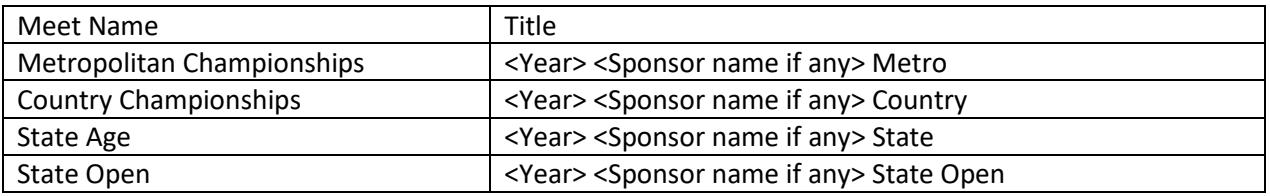

This title is the only thing that needs to be changed as the numbers are standard and only need to be changed if records are to be displayed and this generally does not occur at a state meet.

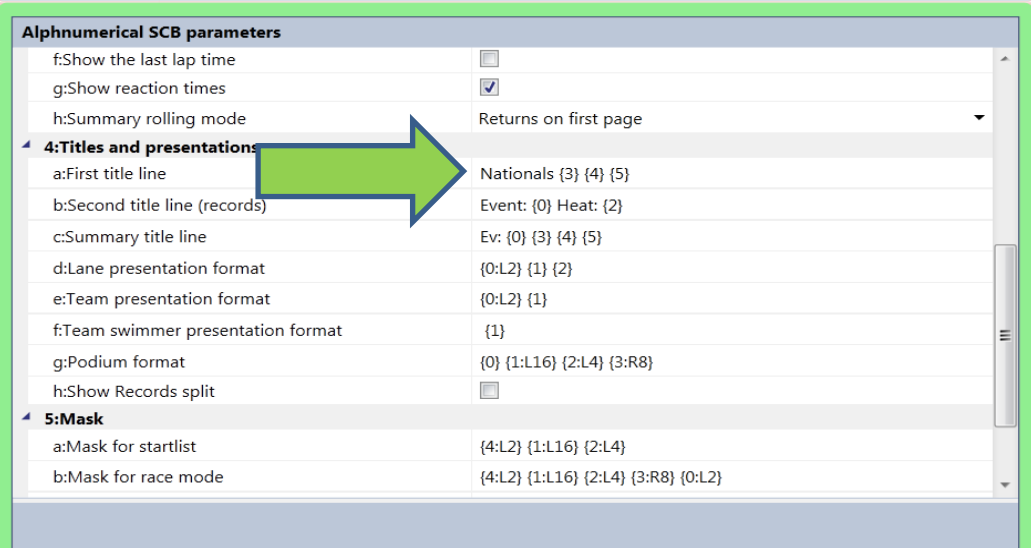

# **Race tables:**

After the meet schedule has been imported, set up the race tables.

# **Setting up the category tables**

Below is an example of how a race categories look when the schedule is first imported. This table has two fields: category and category abbrev.

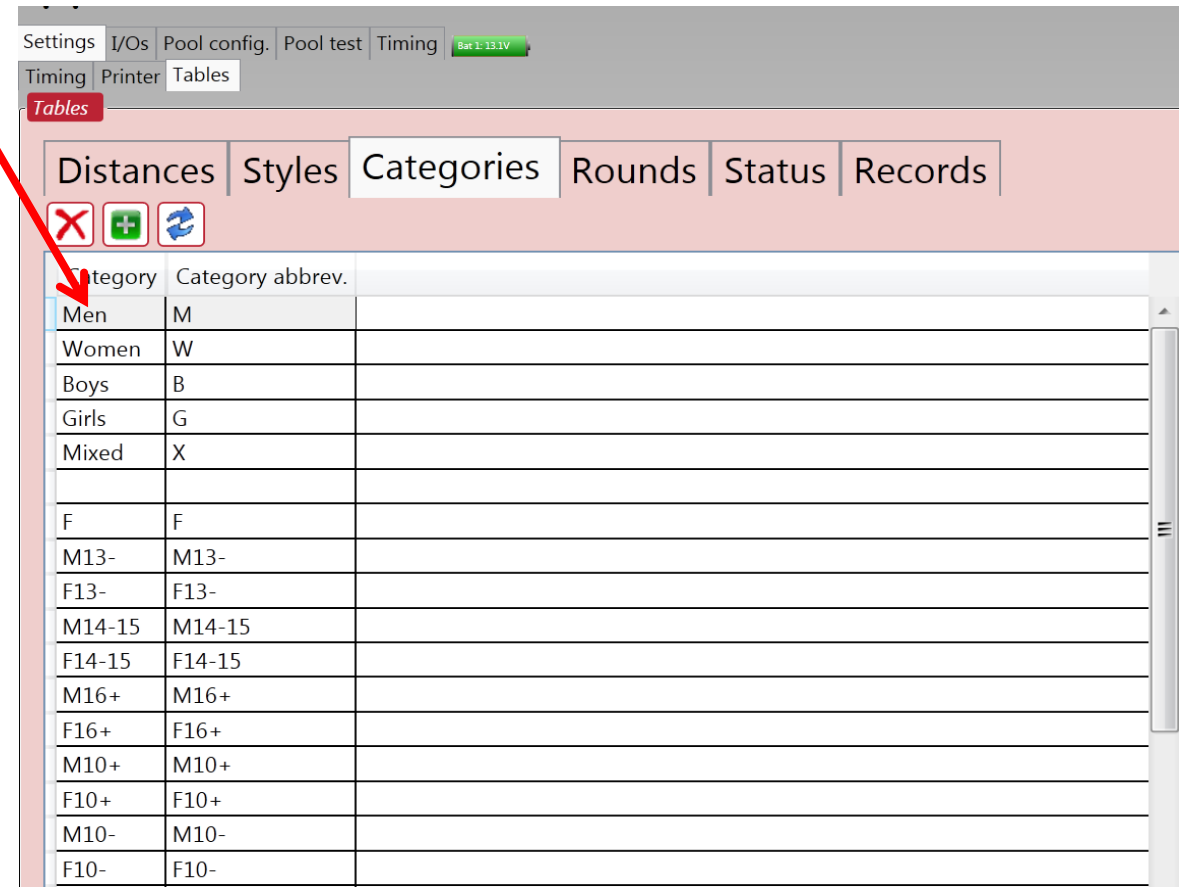

The category field in the first column should be changed as follows:

F to Women

Generally the – sign after the age group indicates that the race is an event for athletes this age and under so these categories would be changed to &U.

In the example above: Change M13- to M13&U; F13- to F13&U; M10- to M10&U; and F10- to F10&U

Generally the + sign after the age group indicates that the race is an event for athletes this age and over so these categories would be changed to &O.

In the example above: Change M16+ to M16&O

Joint age groups are represented for example by M14-15 this should be changed to M14-15yrs.

Single age groups will be represented for example as M11-11 this should be changed to M11yrs.

A completed table:

#### Rounds Categories Styles Status | Records  $Distances$ B X esi Category Category abbrev. M M W Women  $\mathsf B$ Boys G Girls  $\overline{\mathsf{x}}$ Mixed  $\overline{F}$  $\mathsf F$ M13&U  $M13-$ F13&U  $F13-$ M14-15yrs M14-15 F14-15yrs  $F14-15$ M16&O  $M16+$ F16&O  $F16+$  $M10+$  $M10+$  $F10+$  $F10+$ **M10&U**  $M10-$ F10&U  $F10-$

## **Multi-class events:**

Generally the category M10+ and F10+ (for Junior Events) and M13+ and F13+ (for senior Events) are multi-class events. There are two ways to change the categories for these events:

If there are no other 10 and over events the category column could be change to M MC and F MC as below.

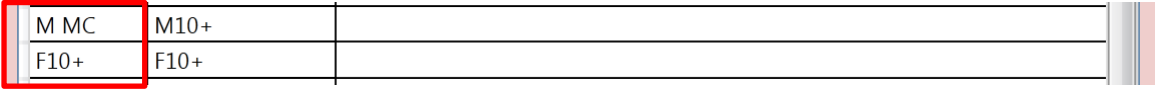

If there are other 10 and over events in the meet the title for the scoreboard is set up in the event.

The control room supervisor should ensure that titles are consistent across the meet.

### **Changing the Disqualification status**

The status of an athlete also shows and the scoreboard and will default to DSQ each time a meet is set up.

There are two columns, status and status abbrev.

In this instance column 2, Status abbrev., is edited.

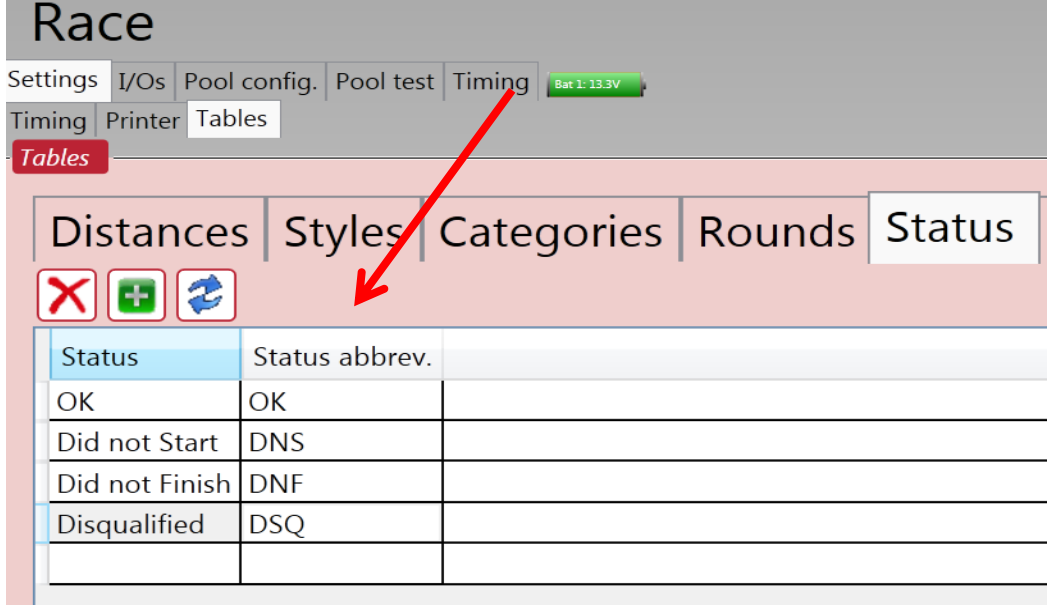

Edit DSQ to DQ.

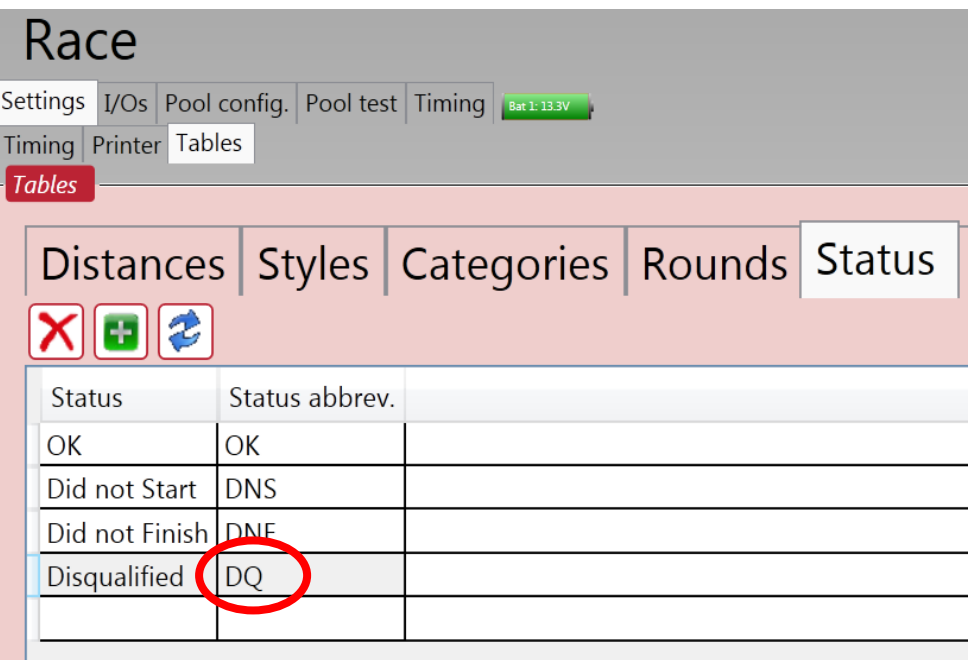